Welcome to Spring Term 2023. We are delighted to welcome you to our community! You will find all of the information that you need to join your class on **Monday, April 17, 2023** below. Additionally, please review our student policies <u>here.</u>

#### Office Hour:

Student Services holds an office hour every Friday morning from 10:00 AM - 11:00 AM. If you have an issue with your book, MEL access or general questions, please join us using the link below:

### Office Hour. Every Friday from 10:00 AM - 11:00 AM

Please note: If you are not sure of your level, please do not write in your book or use the access code. If the book is unused, you can trade it for the correct level if you move classes. If you write in the book or use the access code, the book for your new class will cost \$40.

Morning Classes: 10:30 AM - 12:30 PM EST Evening Classes: 7:00 PM - 9:00 PM EST

## Instructions

### Website: Pearson Ebook/MyEnglishLab Website

| Class        | Morning ID | Evening ID |
|--------------|------------|------------|
| Intro A      | V3NJ-UJXT  | CTKF-RAYC  |
| Intro B      | UK4X-EV4E  | CXNM-YYH3  |
| 1B           | P9N9-UUHT  | N/A        |
| 2B           | RKUC-NTC7  | FHPW-YEKC  |
| 3B           | AFMH-T7RH  | RNVA-E9XN  |
| 4B Section 1 | 3FK7-PCN4  | KA7H-9JWU  |
| 4B Section 2 | CFRT-WUHK  | N/A        |
| 5B Section 1 | 49NR-MXNE  | ACA9-JWXU  |
| 5B Section 2 | 7CVK-YJY9  | N/A        |
| 6B           | XTW4-PWU7  | UVNH-AW9R  |
| 7B           | NK4E-9YFY  | N/A        |

# <u>Video:</u>

Join a course: Click Here!

## Photo:

1. Log into your account and click "MyEnglishLab Digital Courseware."

| Products                                     |              |
|----------------------------------------------|--------------|
| Products                                     | ACTIVE       |
| Future                                       | 6 components |
| Interactive Workbooks (MyEnglishLab)         | 1 component. |
| New Interactive Workbooks (MyEnglishLab)     | ^            |
| PEARSON MyregishLab<br>Digital<br>Courseware |              |
| ALWAYS LEARNING 1 November<br>2022           |              |

2. Click "Settings."

| MyEnglishLab                                    |                                              |                                | English 🗸                           | Help Sign ou               |
|-------------------------------------------------|----------------------------------------------|--------------------------------|-------------------------------------|----------------------------|
|                                                 | COURSE                                       | GRADEBOOK                      | MESSAGES                            | SIGNED IN AS CASULTO, DIAN |
| Assignments & I                                 | Events                                       |                                |                                     | (S) Ac                     |
| ILTER BY COURSE                                 | FILTER BY STATUS                             |                                |                                     |                            |
| All courses                                     | All (4) Not start                            | ted (4) Started (0)            |                                     |                            |
| Next 30 days                                    |                                              |                                |                                     | ^                          |
|                                                 |                                              | ies, Vocabulary: Countries 1   | Start date:                         | Open                       |
|                                                 | igton English Center, Teacher                |                                | 14 Jan 2022 • 10:00 AM<br>Due Date: |                            |
| 14 Jan 2022, 10:00                              | AM                                           |                                | 20 Jan 2022 • 11:59 PM              |                            |
|                                                 |                                              | ies, Vocabulary: Countries 2   | Start date:                         | Open                       |
| INTRO Intro A AM Online V<br>Assigned by Washin | Vinter 2022<br>Igton English Center, Teacher |                                | 14 Jan 2022 • 10:00 AM<br>Due Date: |                            |
| 14 Jan 2022, 10:00                              | AM                                           |                                | 20 Jan 2022 • 11:59 PM              |                            |
| Unit 1 Nice to me                               | eet you., Conversation: When                 | e are you from?, Conversation  |                                     | Open                       |
| INTRO Where are you fr                          |                                              |                                | 14 Jan 2022 • 10:00 AM              |                            |
|                                                 | igton English Center, Teacher                |                                | Due Date:<br>20 Jan 2022 • 11:59 PM |                            |
|                                                 |                                              | re are you from?, Conversation |                                     | Open                       |
| Where are you fr                                | om? 2<br>Vinter 2022                         |                                | 14 Jan 2022 • 10:00 AM              |                            |

3. Click "join a course."

| MyEnglishLab                   |                                           | Er                                        | nglish ∨ Help Sign out<br>Signed in as Castillo, Diana |
|--------------------------------|-------------------------------------------|-------------------------------------------|--------------------------------------------------------|
|                                | COURSE GRAD                               | EBOOK 🚨 MESSAGES                          | SETTINGS                                               |
| Home Settings My Courses       |                                           |                                           |                                                        |
| Settings                       |                                           |                                           |                                                        |
| My Courses Personal Profile    | Notifications                             |                                           |                                                        |
|                                |                                           |                                           |                                                        |
| Course Name 🗢                  | Course end date:                          | Product ©                                 | Product expires                                        |
| Intro A AM Online Winter 2022  | 2 Apr 2022                                | Future Intro 2nd Edition                  | 31 Oct 2022                                            |
| Inter a API online Winter 2022 | 2 Apr 2022                                | Tuble may 2nd Edition                     | 510((2022                                              |
| Join a Course Add product      |                                           |                                           |                                                        |
| 4 2                            |                                           |                                           |                                                        |
| © 2 rson Education Limited   w | ww.myenglishlab.com   Terms and condition | s   Privacy statement   Cookie policy   F | Report a problem v11.3.0.0-10973                       |
| ALWA                           |                                           |                                           | PEARSON                                                |

4. Enter your class ID and click "next."

| MyEnglishLab                     |                      |                      |                   | English              | ∨ Help    | Sign out         |
|----------------------------------|----------------------|----------------------|-------------------|----------------------|-----------|------------------|
| I IYENgiishead                   |                      | Join a Cours         | se                | ×                    | Sigi      | ned in as MC, RE |
|                                  |                      |                      |                   |                      | *         | E SETTINGS       |
| Home - Settings - My Course      |                      | Enter Course I       | D                 |                      |           |                  |
| Settings                         |                      | xxxx4xxxx            | (                 |                      |           |                  |
| My Courses Personal              | Close                |                      |                   | Join                 |           |                  |
|                                  |                      |                      |                   |                      |           |                  |
| Course Name 🗢                    | Course end date:     |                      | Product 0         | Product e:           | kpires    |                  |
| Join a Course Add product        |                      |                      |                   |                      |           |                  |
|                                  |                      |                      |                   |                      |           |                  |
| © 2021 Pearson Education Limited | www.myenglishlab.com | Terms and conditions | Privacy statement | Cookie policy Report | a problem | v11.3.0.0-10973  |
| ALWAYS LEARNING                  |                      |                      |                   |                      | I         | PEARSON          |

5. Click "transfer grades."

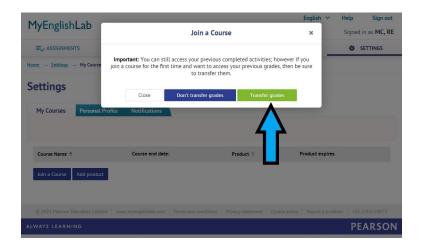

6. Make sure that you see the correct class listed.

| 1yEnglishLab                                  |                       |                     | English              | <ul> <li>Help Sign</li> <li>Signed in as MC</li> </ul> |
|-----------------------------------------------|-----------------------|---------------------|----------------------|--------------------------------------------------------|
|                                               | COURSE                | GRADEBOOK           | MESSAGES             | SETTINGS                                               |
| <u>ne</u> → <u>Settings</u> → My Courses      |                       |                     |                      |                                                        |
| ettings                                       |                       |                     |                      |                                                        |
| My Courses Personal                           | Profile Notifications |                     |                      |                                                        |
|                                               |                       |                     |                      |                                                        |
|                                               |                       |                     |                      |                                                        |
|                                               |                       |                     |                      |                                                        |
| Course Name 🗢                                 | Course                | end date: Product 4 | 0                    | Product expires                                        |
| Course Name 🗢<br>Intro A AM Online Winter 202 |                       |                     | o<br>tro 2nd Edition | Product expires<br>31 Oct 2022                         |
|                                               | 12 2 Apr 20           |                     |                      |                                                        |

| MyEnglishLab                  |                      |                                | English ✓ Help Sign out<br>Signed in as Castillo, Diana |
|-------------------------------|----------------------|--------------------------------|---------------------------------------------------------|
|                               | COURSE GRADE         | воок 🚨 мезы                    | AGES 🌣 SETTINGS                                         |
| Home - Settings - My Courses  |                      |                                |                                                         |
| Settings                      |                      |                                |                                                         |
| My Courses Personal Profile   | Notifications        |                                |                                                         |
|                               |                      |                                |                                                         |
| Course Name 🗢                 | Course end date:     | Product 0                      | Product expires                                         |
| Intro A AM Online Winter 2022 | 2 Apr 2022           | Future Intro 2nd Edition       | 31 Oct 2022                                             |
| Join a Course Add product     |                      |                                |                                                         |
| © 2 rson Education Limited    | www.myenglishlab.com | Privacy statement Cookie polic | y Report a problem   v11.3.0.0-10973                    |
| ALWA                          |                      |                                | PEARSON                                                 |

1. Enter your course ID

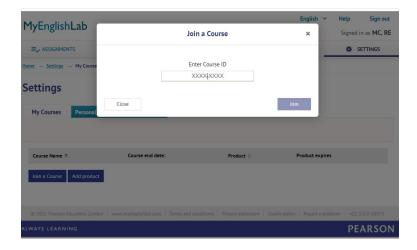

2. Click "transfer grades."

| MyEnglishLab               | Join a Course                                                                                                    | English × Help Sign out<br>× Signed in as MC, RE          |
|----------------------------|----------------------------------------------------------------------------------------------------|-----------------------------------------------------------|
|                            |                                                                                                    | SETTINGS                                                  |
| Home 🦂 Settings 🖃 My Cou   | Important: You can still access your previous completed ac<br>join a course for the first time and want to access your previ<br>to transfer them. | tivities; however if you<br>ous grades, then be sure      |
| Settings                   | Close Don't transfer grades Tr                                                                                                    | ransfer grades                                            |
| My Courses Person          | nal Profile Notifications                                                                                                    | $\mathbf{A}$                                              |
| Course Name 🗢              | Course end date: Product 0                                                                                                    | Product expires                                           |
| Join a Course Add pro      | durt                                                                                                    |                                                           |
| © 2021 Pearson Education L | imited   www.myenglishlab.com   Terms and conditions   Privacy staten                                                                             | nent   Cookie policy   Report a problem   v11.3.0.0-10973 |
| ALWAYS LEARNING            |                                                                                                    | PEARSON                                                   |

3. Make sure that you see the correct class listed.

| 1yEnglishLab                                   |                    |              |          | <b>English ∨ Hel</b><br>Sig     | p Sign ou<br>ned in as MC, R |
|------------------------------------------------|--------------------|--------------|----------|---------------------------------|------------------------------|
|                                                | COURSE             | GRADEBOOK    | A MESSAG | ies i                           | SETTINGS                     |
| me → <u>Settings</u> → My Courses              |                    |              |          |                                 |                              |
| ettings                                        |                    |              |          |                                 |                              |
| My Courses Personal Pro                        | file Notifications |              |          |                                 |                              |
|                                                |                    |              |          |                                 |                              |
|                                                | nte Nouncations    |              |          |                                 |                              |
|                                                | ine nouncations    |              |          |                                 |                              |
| Course Name 🗢                                  |                    | end date: Pr | oduct 0  | Product ex                      | pires                        |
|                                                |                    |              | oduct O  | <b>Product ex</b><br>31 Oct 202 |                              |
| Course Name 🗢                                  | Course             |              |          |                                 |                              |
| Course Name ©<br>Intro A AM Online Winter 2022 | Course<br>2 Apr 2  | 2022 Fu      |          | 31 Oct 202                      | 2                            |